## **Libreoffice Formeleditor installieren**

Der Formeleditor ist scheinbar in der Zorin Standardinstallation nicht installiert, wenn man Formeln eingeben möchte muss man libreoffice-math nachinstallieren.

## **(1) Terminal öffnen**

Öffnen Sie ein Terminal, indem Sie im Suchfeld des Startmenüs Terminal eingeben und auf den Menüeintrag klicken. Es öffnet sich ein Terminal.

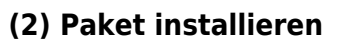

Installieren Sie das Paket libreoffice-math

sudo apt install libreoffice-math

## **(3) Starten Sie LibreOffice neu**

From: <https://wiki.qg-moessingen.de/>- **QG Wiki**

Permanent link: **[https://wiki.qg-moessingen.de/anleitungen:lehrerlaptops2021:linux:libreoffice\\_fe:start](https://wiki.qg-moessingen.de/anleitungen:lehrerlaptops2021:linux:libreoffice_fe:start)**

Last update: **10.01.2022 17:36**

QG Wiki - https://wiki.qg-moessingen.de/

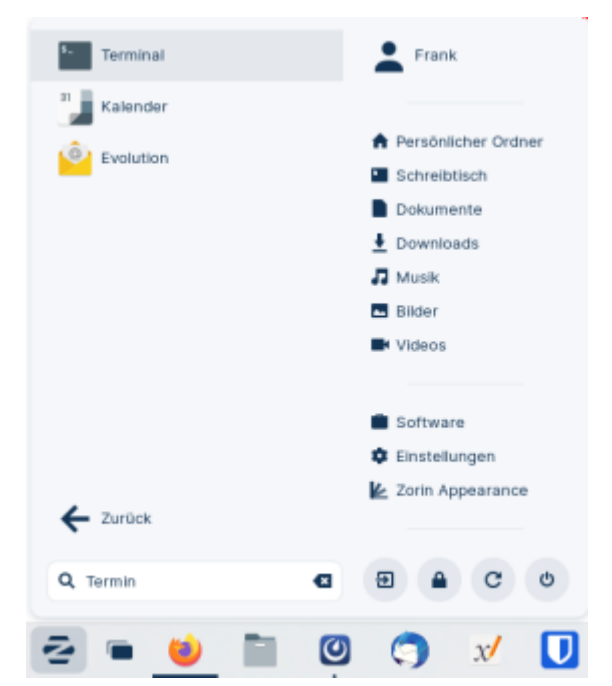

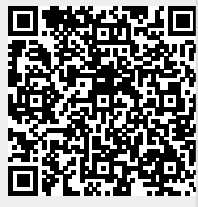